## **Presentation Explorer**

Presentation Explorer shows an overview of your presentation and gives access to the following features:

- [Editing slide titles](https://ispringhelpdocs.com/display/iSpringSuite/Editing+Slide+Titles)
- [Hiding slides](https://ispringhelpdocs.com/display/iSpringSuite/Hiding+Slides)
- $\bullet$ [Organizing presentation into a hierarchy](https://ispringhelpdocs.com/display/iSpringSuite/Organizing+Your+Presentation+into+a+Hierarchy)
- $\bullet$ [Setting slide advance conditions](https://ispringhelpdocs.com/display/iSpringSuite/Setting+Slide+Advance+Conditions)
- [Adjusting slide durations](https://ispringhelpdocs.com/display/iSpringSuite/Adjusting+Duration+of+Slides+and+Transitions)  $\bullet$  $\bullet$
- [Locking the player controls](https://ispringhelpdocs.com/display/iSpringSuite/Locking+the+Player+Controls)
- [Assigning presenters to slides](https://ispringhelpdocs.com/display/iSpringSuite/Assigning+Presenters+to+Slides)
- [Controlling player layout](https://ispringhelpdocs.com/display/iSpringSuite/Controlling+Player+Layout)  $\bullet$
- [Adding quizzes](https://ispringhelpdocs.com/display/iSpringSuite/Adding+Quizzes)
- [Managing Slide Branching Options](https://ispringhelpdocs.com/display/iSpringSuite/Managing+Slide+Branching+Options)  $\bullet$
- $\bullet$ [Adding Quiz-based Branching](https://ispringhelpdocs.com/display/iSpringSuite/Quiz-based+Branching)  $\bullet$ [Adding interactions](https://ispringhelpdocs.com/display/iSpringSuite/Adding+Interactions)

## To open Presentation Explorer:

Click the **Presentation Explorer** button on the toolbar.

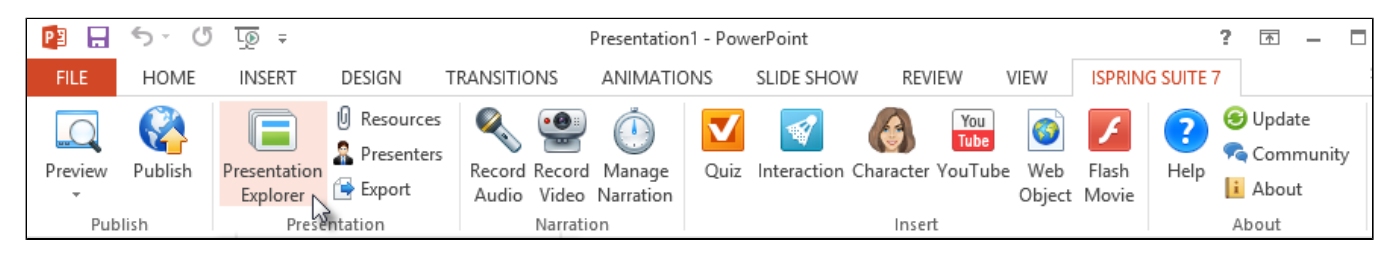